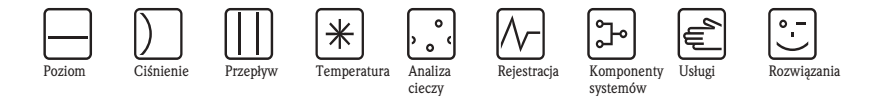

# Instrukcja obsługi Thermophant T TTR 31, TTR 35

Sygnalizator temperatury

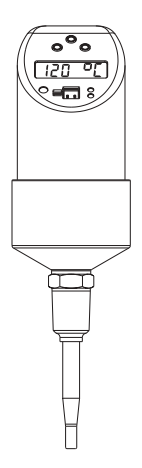

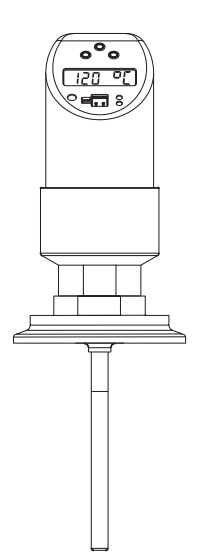

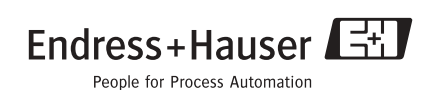

# **Spis treści**

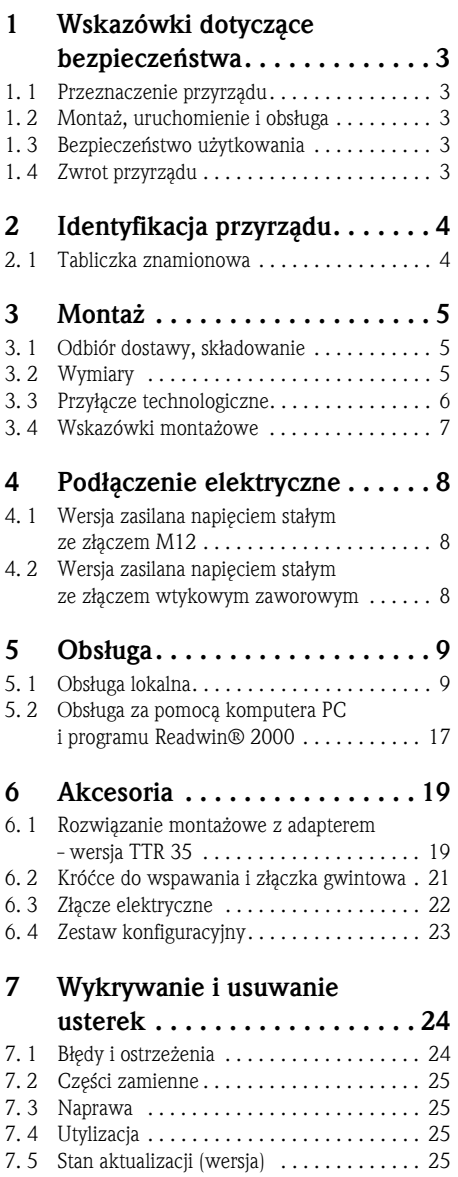

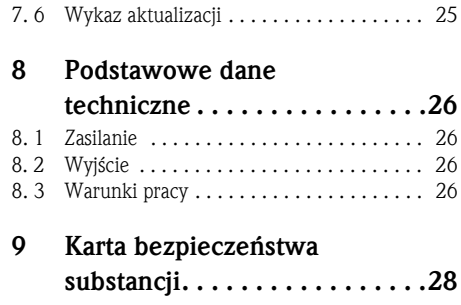

### **1 WskazÛwki dotyczące bezpieczeństwa**

### **1. 1 Przeznaczenie przyrządu**

Sygnalizator Thermophant T przeznaczony jest do monitorowania, wskazań oraz regulacji temperatur procesu. Został skonstruowany zgodnie z aktualnym stanem wiedzy technicznej i spełnia stosowne wymogi określone w dyrektywach Unii Europejskiej. Jednak w przypadku nieprawidłowego lub niezgodnego z przeznaczeniem użytkowania, może on stanowić źródło zagrożenia.

### **1. 2 Montaż, uruchomienie i obsługa**

Montaż, podłączenie elektryczne, uruchomienie i konserwacja układu pomiarowego mogą być wykonywane wyłącznie przez przeszkolony personel techniczny, uprawniony do podejmowania wymienionych prac przez użytkownika obiektu. Personel ten zobowiązany jest zapoznać się z instrukcjami zawartymi w niniejszym podręczniku oraz postępować zgodnie z nimi. Modyfikacje oraz naprawy przyrządu mogą być dokonywane tylko wówczas, jeśli zostały wyraźnie dozwolone w niniejszej Instrukcji obsługi. Uszkodzony sygnalizator, który może stanowić źródło zagrożenia, należy zabezpieczyć przed możliwością uruchomienia i oznaczyć jako wadliwy.

### **1. 3 Bezpieczeństwo użytkowania**

■ Bezpieczeństwo funkcjonalne

- Sygnalizator temperatury Thermophant T został skonstruowany zgodnie z normami IEC 61508 i IEC 61511-1 (FDIS). Wersja przyrządu z wyjściem sygnalizacyjnym PNP i dodatkowym wyjściem analogowym wyposażona jest w elektronikę oraz oprogramowanie umożliwiające detekcję stanów awaryjnych oraz diagnostykę prewencyjną. Dzięki temu wersja ta może być stosowana do monitorowania temperatury w systemach zapewniających poziom integralności bezpieczeństwa SIL 2 (Safety Integrity Level).
- Strefa zagrożona wybuchem Thermophant T nie posiada dopuszczenia do pracy w strefach zagrożonych wybuchem.

### <span id="page-2-0"></span>**1. 4 Zwrot przyrządu**

Zanim przyrząd zostanie zwrócony do Endress+Hauser, należy wykonać następujące działania:

- $\blacksquare$  Do odsyłanego przyrządu zawsze należy załączyć kompletnie wypełniony formularz "Deklaracja dotycząca skażeniaî. Jest to warunek konieczny przyjęcia i sprawdzenia przez Endress+Hauser zwracanego przyrządu. Wzór formularza znajduje się na przedostatniej stronie niniejszej Instrukcji obsługi.
- Usunąć wszystkie pozostałości cieczy. Jest to szczególnie istotne w przypadku substancji stanowiących zagrożenie dla zdrowia, np. łatwopalnych, toksycznych, żrących, rakotwórczych, itd.

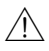

#### Ostrzeżenie!

Nie należy zwracać sygnalizatora, w przypadku braku absolutnej pewności, że usunięte zostały wszystkie ślady niebezpiecznych substancji, np. substancji które wniknęły w szczeliny lub przeniknęły przez tworzywo sztuczne.

## **2 Identyfikacja przyrządu**

#### **2. 1 Tabliczka znamionowa**

Celem identyfikacji, porównać kod zamówieniowy oraz informacje o wersji przyrządu zawarte w dokumentach przewozowych z podanymi na tabliczce znamionowej.

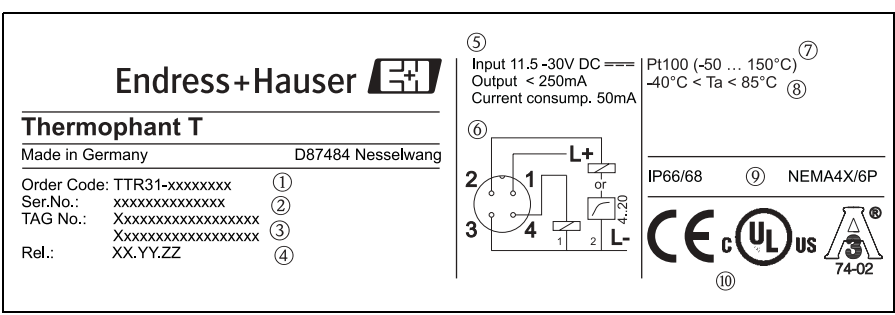

T09-TTR31xxx-18-xx-xx-xx-000

Rys. 1: Tabliczka znamionowa umożliwiająca identyfikację przyrządu (przykład)

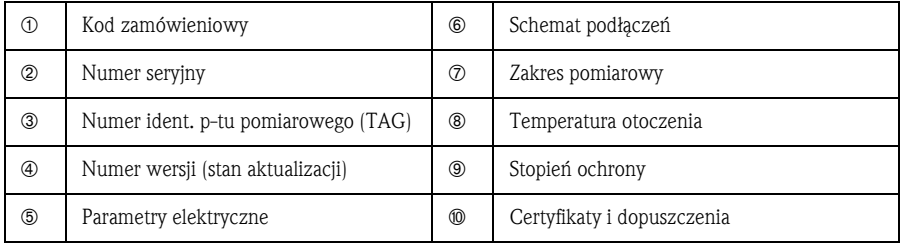

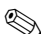

**& Wskazówka!** 

■ Numer wersji wskazuje stan aktualizacji przyrządu. Zmiana na dwóch ostatnich pozycjach nie ma żadnego wpływu na kompatybilność przyrządu - patrz również → [Rozdz. 7.](#page-23-1)

### **3 Montaż**

### <span id="page-4-0"></span>**3. 1 OdbiÛr dostawy, składowanie**

■ Odbiór dostawy:

Należy sprawdzić czy opakowanie lub przyrząd nie uległy uszkodzeniu oraz czy dostawa jest kompletna.

■ Składowanie: Temperatura składowania: -40 °C ... +85 °C.

### <span id="page-4-1"></span>**3. 2 Wymiary**

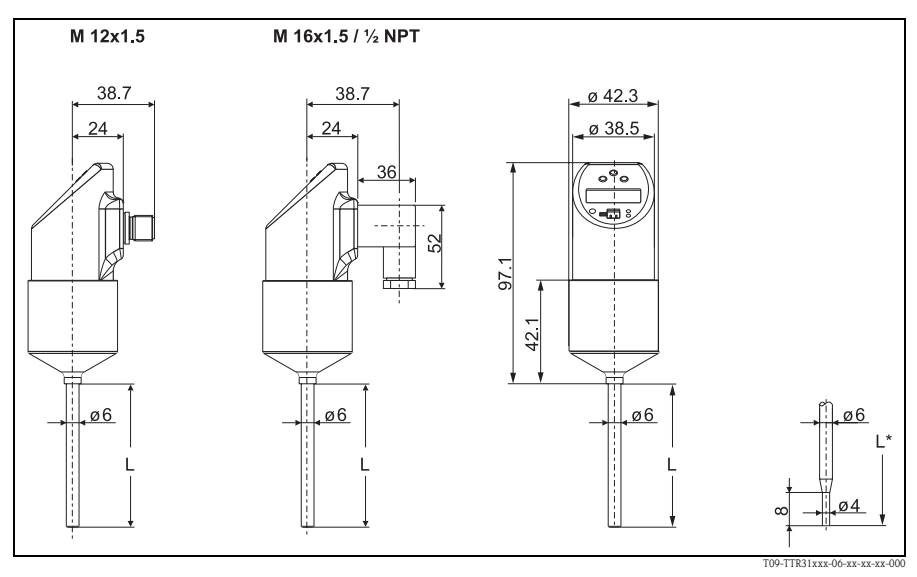

Rys. 2: Wymiary w mm

Wersje z czujnikiem o długości L = 100 i 200 mm, wersja z czujnikiem o długości L\* = 50 mm ze zwężonym zakończeniem

Złącze M 12x1.5 wg IEC 60947-5-2

Złącze zaworowe M 16x1.5 lub ½ NPT wg DIN 43650A/ISO 4400

### <span id="page-5-0"></span>**3. 3 Przyłącze technologiczne**

W poniższej tabeli przedstawione zostały dostępne wersje sygnalizatora Thermophant T.

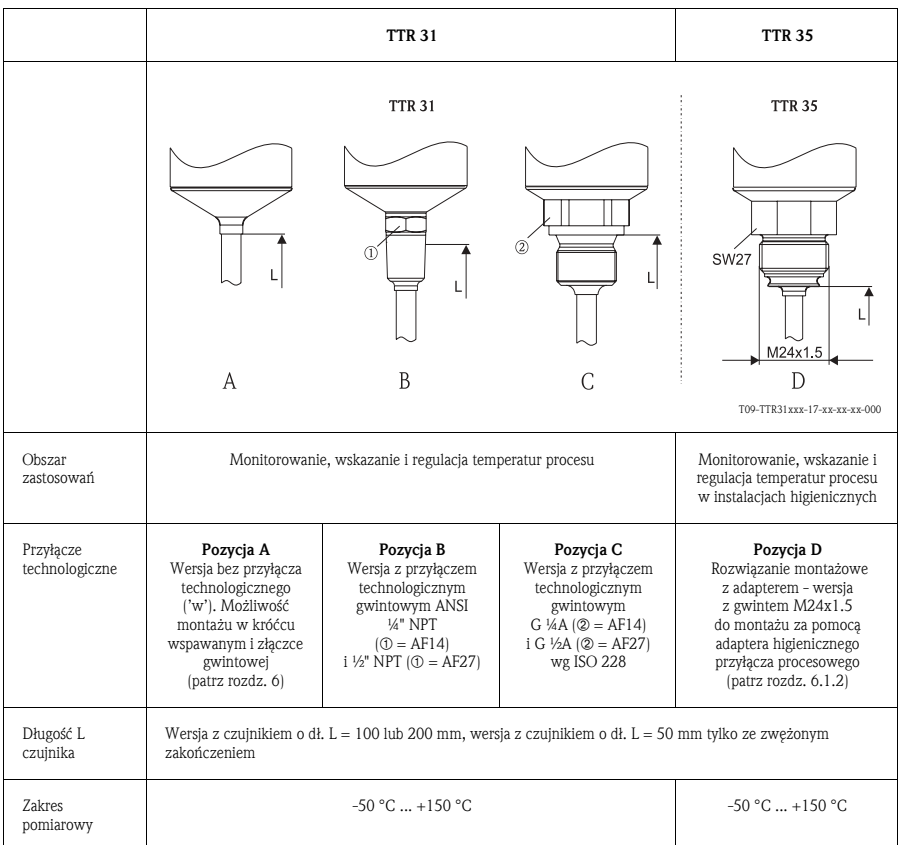

### <span id="page-6-0"></span>**3. 4 WskazÛwki montażowe**

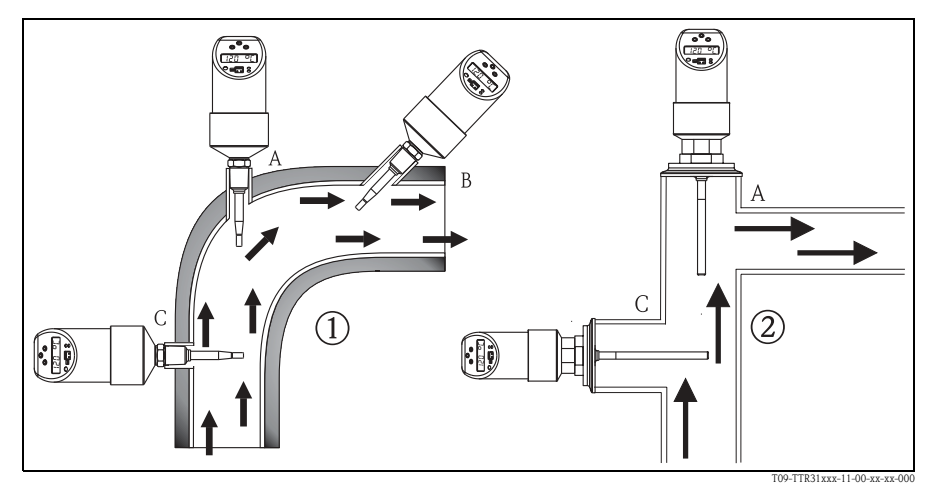

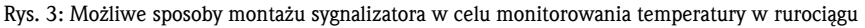

! TTR 31  $@$  TTR 35 do instalacji higienicznych

Wskazówki montażowe:

- ï Montaż w kolanie, przeciwnie do kierunku przepływu medium (rys. 3, poz. A)
- ï Montaż w rurach o małej średnicy, z nachyleniem przeciwnym do kierunku przepływu (rys. 3, poz. B)
- Montaż prostopadle do kierunku przepływu (rys. 3, poz. C)
- Wskazanie na wyświetlaczu lokalnym może być obracane elektronicznie o 180° [patrz rozdz. 5. 1](#page-8-0) "Obsługa lokalna"
- Głowica może być obracana maks. o 310°.

### **4 Podłączenie elektryczne**

### <span id="page-7-0"></span>**4. 1 Wersja zasilana napięciem stałym ze złączem M12**

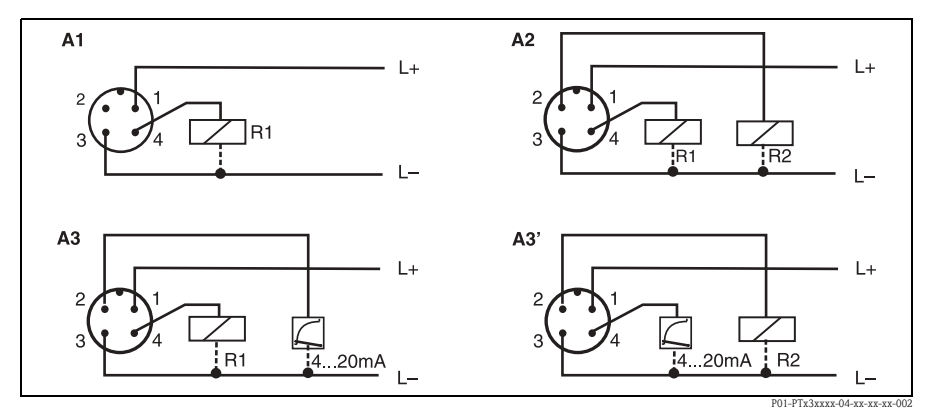

Rys. 4: Thermophant T ze złączem M12x1.5

A1: 1 x wyjście sygnalizacyjne PNP

A2: 2 x wyjście sygnalizacyjne PNP

A3: wyjście sygnalizacyjne PNP i dodatkowe wyjście analogowe

A3': wyjście sygnalizacyjne PNP i dodatkowe wyjście analogowe (rozmieszczenie styków zgodne z ustawieniem "DESINA")

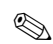

**& Wskazówka!** 

DESINA  $\rightarrow$  [Rozdz. 5.1.3](#page-11-0) Ustawienia podstawowe):

R2 = Diagnostyka/styk NC(więcej informacji na temat standardu DESINA: www.desina.de)

#### **4. 2 Wersja zasilana napięciem stałym ze złączem wtykowym zaworowym**

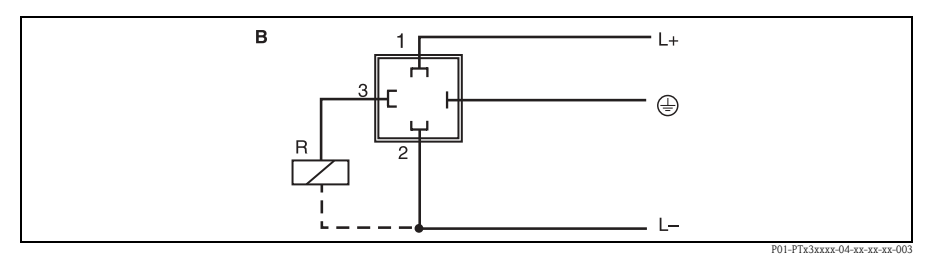

Rys. 5: Thermophant T ze złączem wtykokowym zaworowym M  $16x1.5$  lub  $\frac{1}{2}$  NPT (wg ISO4400)

#### B: 1 x wyjście sygnalizacyjne PNP

# **5 Obsługa**

### <span id="page-8-0"></span>**5. 1 Obsługa lokalna**

Obsługa lokalna sygnalizatora Thermophant T dokonywana jest za pomocą trzech przycisków. Poruszanie się po menu ułatwia wskaźnik cyfrowy oraz diody LED.

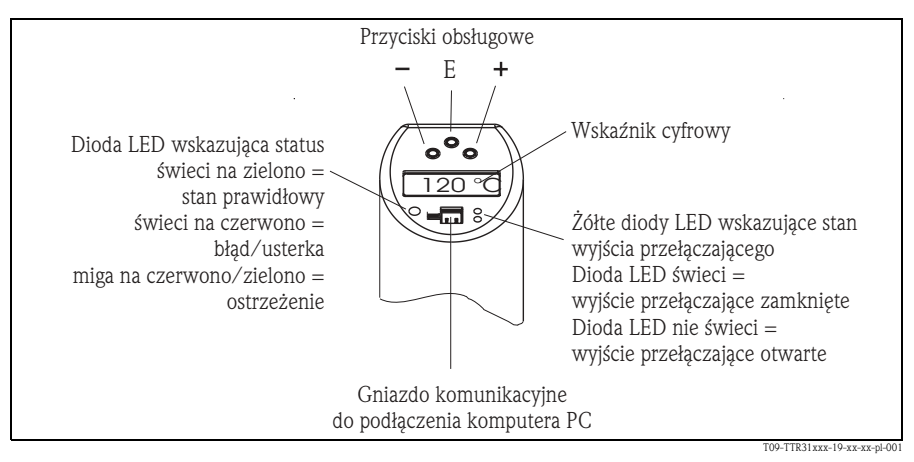

Rys. 6: Rozmieszczenie elementów obsługi oraz możliwe wskazania

Kolor podświetlenia wskaźnika cyfrowego:

- ñ Biały = status prawidłowy
- ñ Czerwony = status błędu

#### **5.1.1 Nawigacja w menu obsługi**

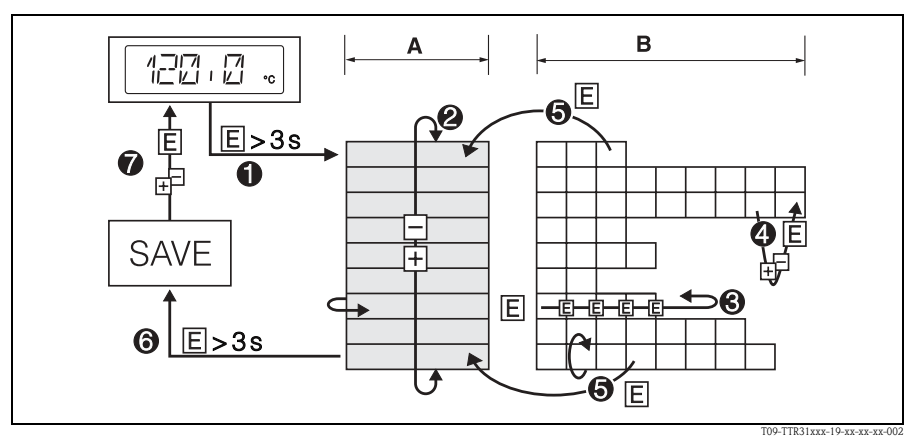

Rys. 7: Nawigacja w menu obsługi

A Wybór grupy funkcji

- B Wybór funkcji
- ! Wejście do menu obsługi
- ñ Przytrzymać wciśnięty przycisk E przez ponad 3 s
- $\oslash$  Wybór "Grupy funkcji" za pomocą przycisku + lub -
- ® Wybór "Funkcji" za pomocą przycisku E
- $\circledA$  Wprowadzanie lub zmiana parametrów za pomocą przycisku + lub -
- ñ PowrÛcić do poziomu wyboru "Funkcji" wciskając przycisk E. Uwaga: Jeśli tryb programowania jest zablokowany, należy go uaktywnić przed dokonaniem wprowadzeń lub zmian
- ) PowrÛt do poziomu wyboru "Grupy funkcji" poprzez kilkakrotne wciśnięcie przycisku E
- $©$  Powrót do wskazania wartości mierzonej (pozycja Home)
- ñ Przytrzymać wciśnięty przycisk E przez ponad 3 s
- $\oslash$  Zapytanie o potwierdzenie zapisu danych (wybrać "YES" lub "NO" za pomocą przycisku + lub -)
- Potwierdzić za pomocą przycisku E

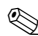

**& Wskazówka!** 

Dokonane zmiany ustawień parametrów stają się efektywne tylko w przypadku wyboru opcji 'YES' (krok  $\oslash$ ) po pojawieniu się zapytania o potwierdzenie zapisu danych.

#### **5.1.2 Struktura menu obsługi**

Poniższa struktura przedstawia wszystkie możliwe pola menu obsługi.

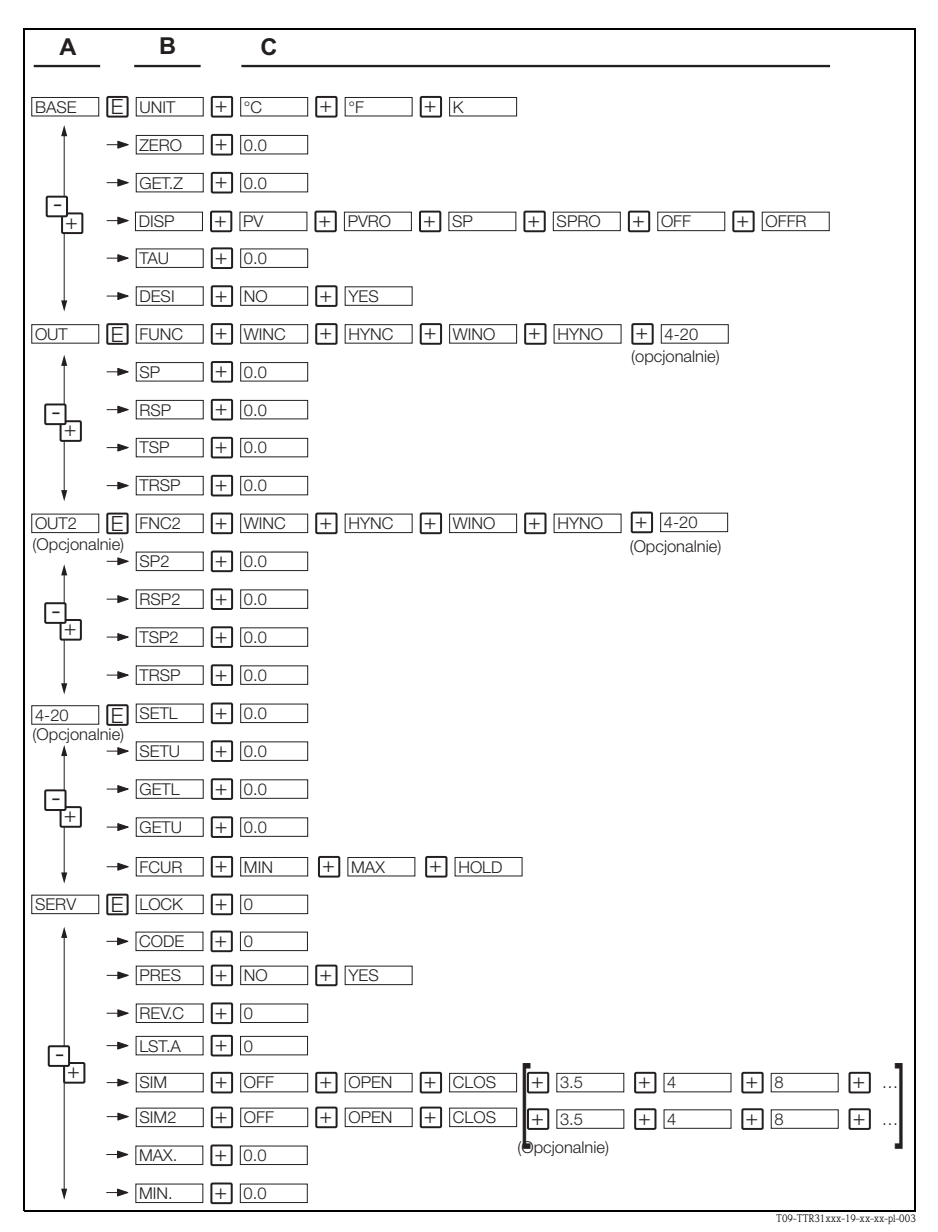

Rys. 8: Menu obsługi: A - Grupy funkcji, B - Funkcje, C - Ustawienia

#### **Menu"Base" Ustawienia podstawowe**  $B$ rednostka  $\Box$ क<br>स Wybór jednostki:  $^{\circ}C$ <br> $^{\circ}F$  $\overline{K}$  $ZE$ R $\square$  Ustawianie punktu zerowego  $\Box$  .  $\Box$   $\qquad$  przesunięcie zera  $o$  maks.  $\pm 10\%$  górnej granicy zakresu pomiarowego  $EFT, Z$ Zapamiętanie punktu zerowego  $\Box \cdot \Box$  Edycja ustawienia niemo żliwa **TRU** T łumienie: warto ści wskazywanej, sygnału wyj ściowego  $2.2 \t\t 0.40 s$  $TITSP$  Wskazanie  $PPV$ **PVRO** ςp SPRO  $\Pi$  $F$  $F$ OFFR PV: wskazanie wartości mierzonej PVRO: wskazanie warto ści mierzonej obrócone o 180° SP: wskazanie zadanego punktu sygnalizacji SPRO: wskazanie zadanego punktu sygnalizacji obrócone o 180° OFF: wskazanie wyłączone OFFR: wskazanie wyłaczone obrócone o 180° DESI DESINA NO YE5 Podłączenie zgodne ze standardem DESINA

#### <span id="page-11-0"></span>**5.1.3 Ustawienia podstawowe**

#### **5.1.4 Ustawienia wyjść**

 $\blacksquare$  Funkcja histerezy

Funkcja ta umożliwia regulację dwupołożeniową za pomocą histerezy. W zależności od temperatury T, histereza może być zadana przez punkt przełączania SP i punkt przełączania powrotnego RSP.

- $\blacksquare$  Funkcja okna Funkcja ta umożliwia monitorowanie zadanego zakresu temperatur procesu.
- $\blacksquare$  Styk NO lub NC Dowolnie programowana konfiguracja styku sygnalizacyjnego.
- $\blacksquare$  Zakres ustawień

LRL = Dolna wartość zakresu czujnika URL = GÛrna wartość zakresu czujnika LRV = Dolna wartość zakresu ustawionego  $URV = G$ órna wartość zakresu ustawionego

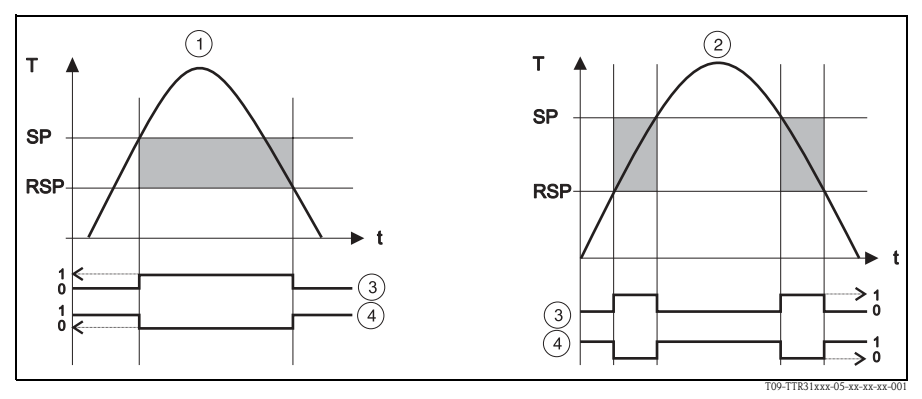

Rys. 9: 1 Funkcja histerezy, 2 Funkcja okna, 3 Działanie styku sygnalizacyjnego NO, 4 Działanie styku sygnalizacyjnego NC,

SP - Punkt przełączania ; RSP - Punkt przełączania powrotnego

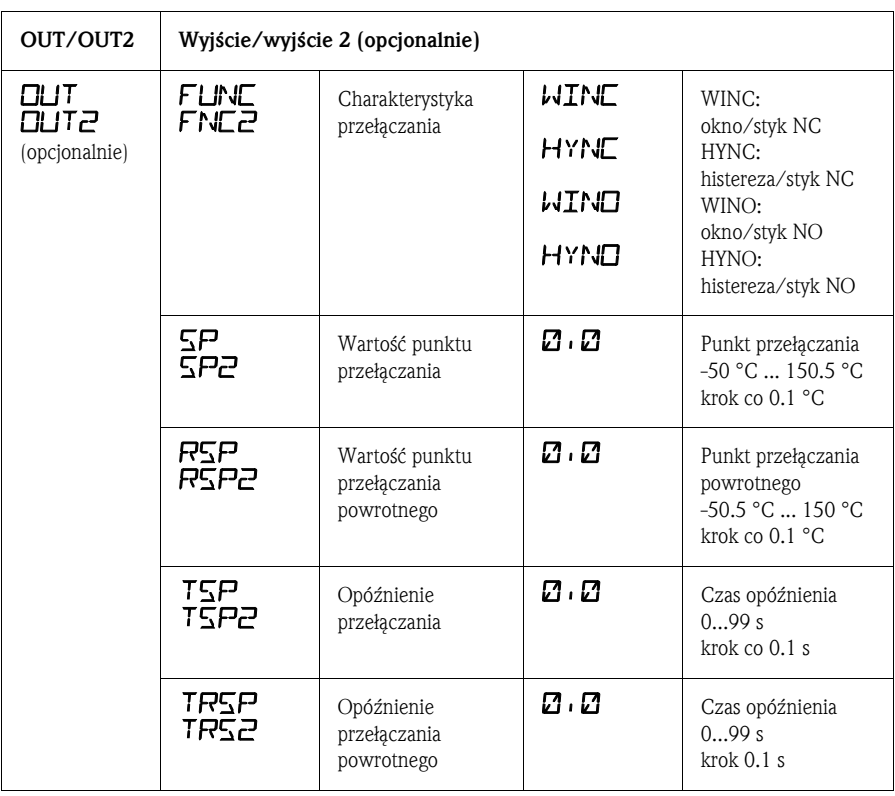

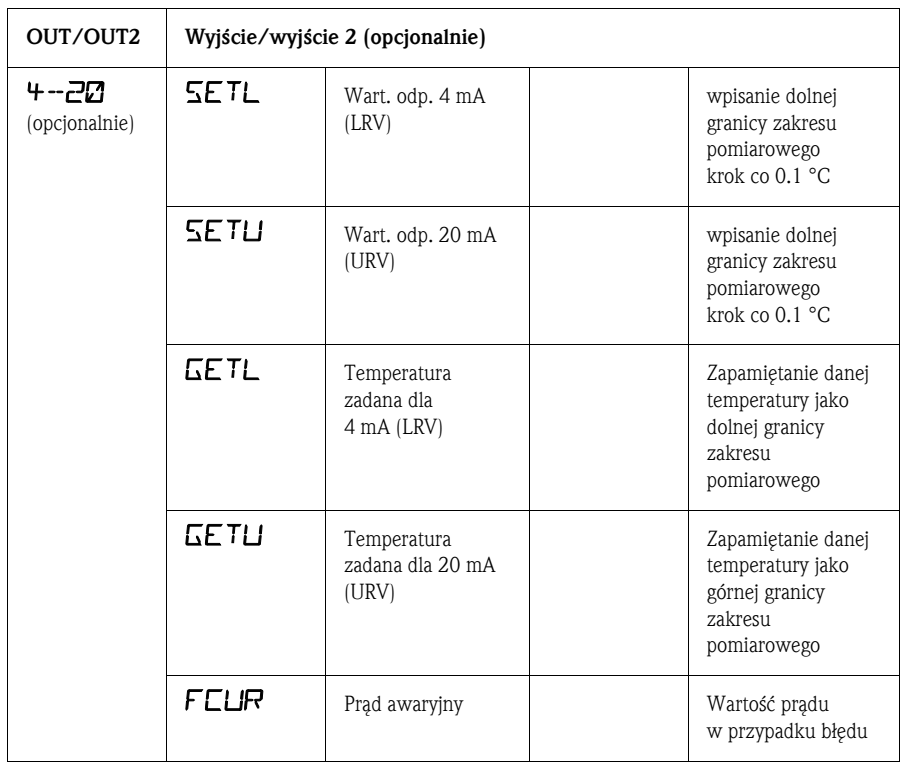

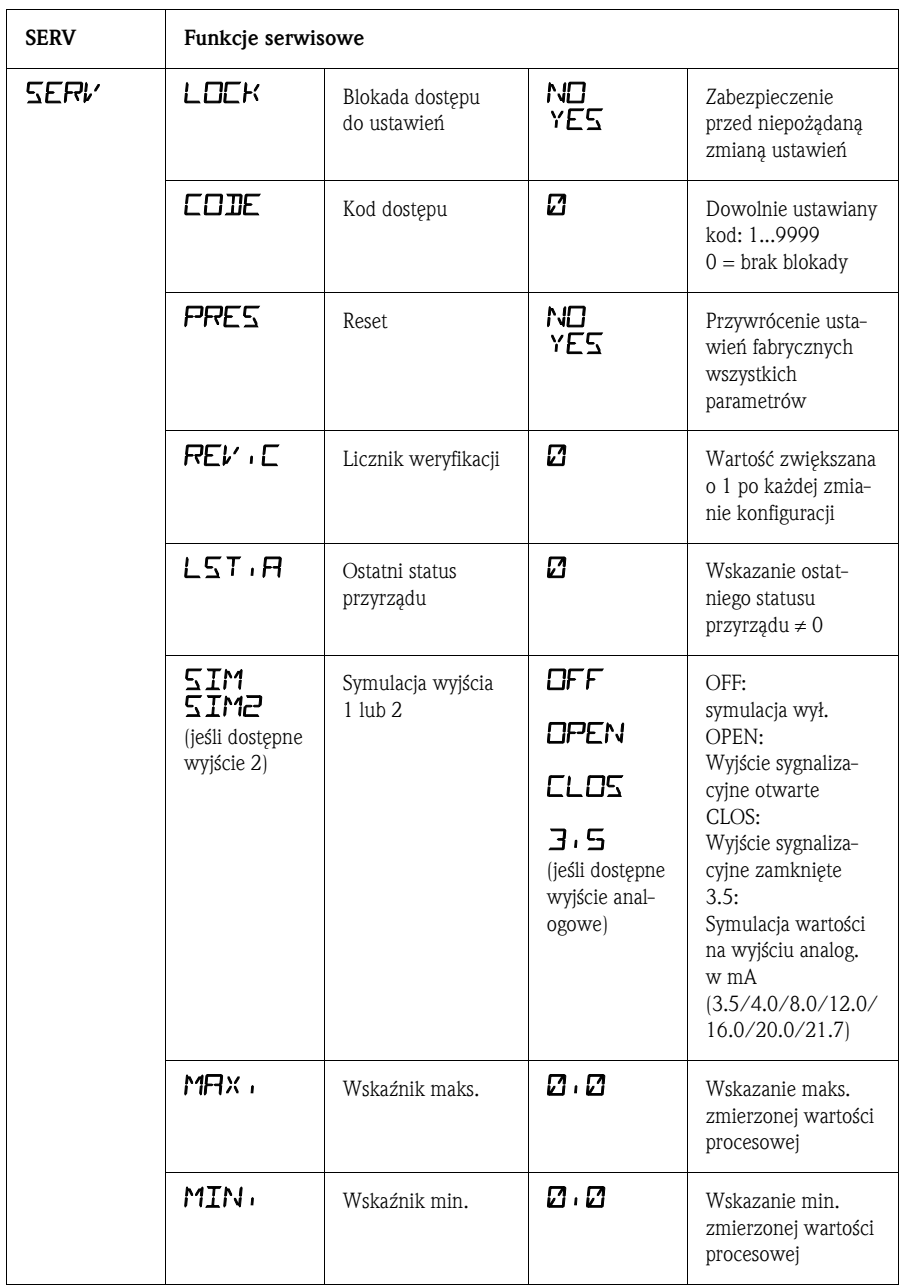

#### **5.1.5 Ustawienia funkcji serwisowych**

 $\overline{\phantom{a}}$ 

### **5. 2 Obsługa za pomocą komputera PC i programu ReadwinÆ 2000**

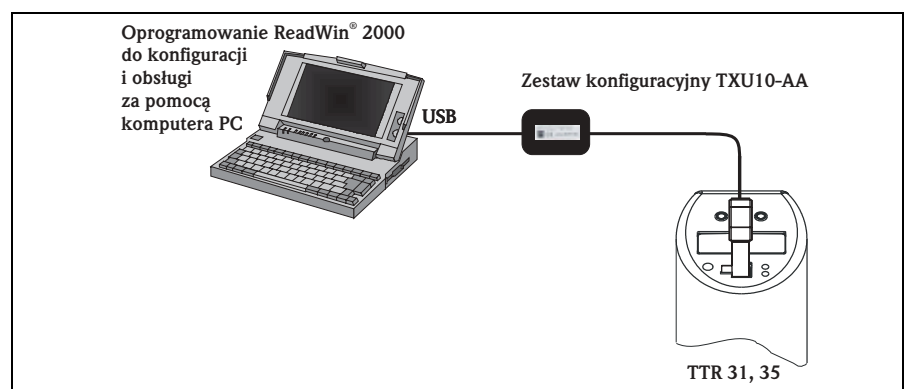

T09-TTR31xxx-04-xx-xx-pl-004

Rys. 10: Obsługa za pomocą komputera PC

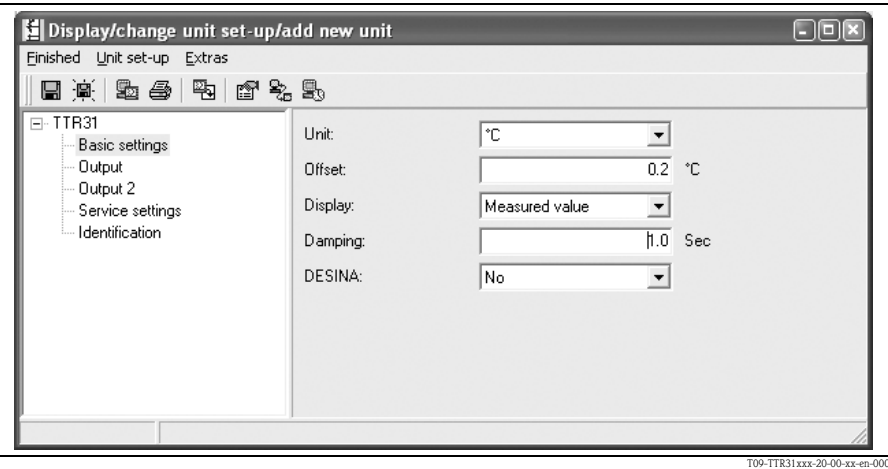

Rys. 11: Konfiguracja przyrządu za pomocą programu Readwin® 2000

#### **5.2.1 Dodatkowe opcje obsługi**

Oprócz opcji obsługi, których wykaz zamieszczono w poprzednim rozdziale ("Obsługa lokalna"), oprogramowanie konfiguracyjne ReadWin® 2000 zapewnia dodatkowe informacje o sygnalizatorze Thermophant T:

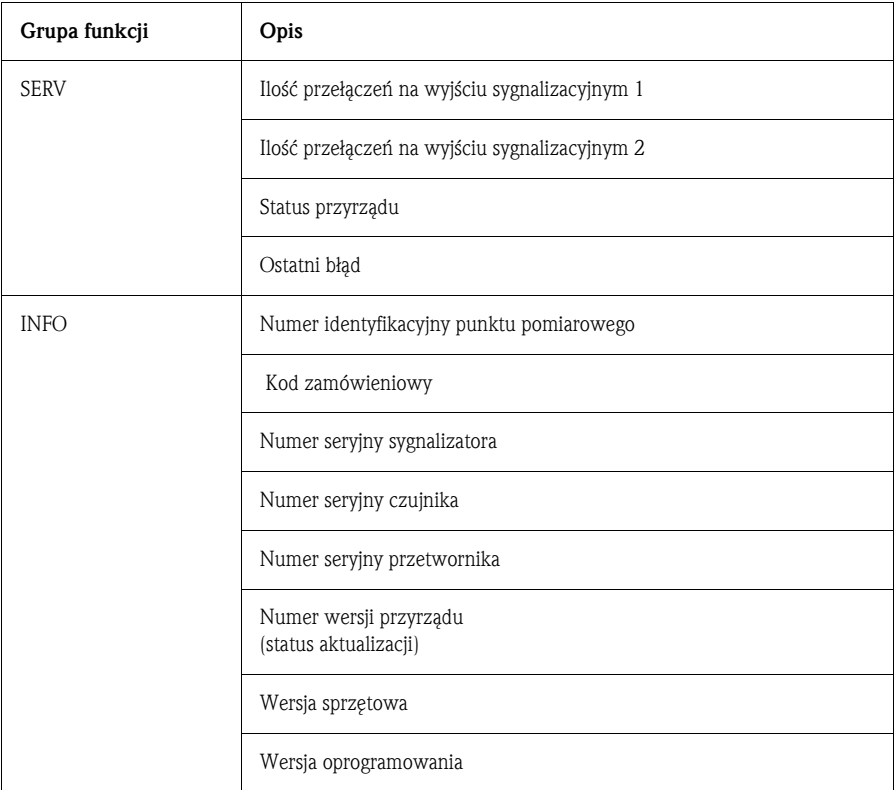

#### **5.2.2 Obsługa programu ReadwinÆ 2000**

Program konfiguracyjny ReadWin ® 2000 dysponuje systemem pomocy wbudowanym w strukturę programu i możliwym do przywołania w trakci jego użytkowania. w przypadku ustawienia programu Readwin2000 do pracy w języku polskim, system pomocy dostępny jest również po polsku.

### <span id="page-18-0"></span>**6 Akcesoria**

Wszystkie wymiary podane są na rysunkach w mm.

#### **6. 1 Rozwiązanie montażowe z adapterem - wersja TTR 35**

Przyłącze procesowe ma postać adaptera, natomiast czujnik posiada gwint do adaptera ([patrz rozdz. 3. 3](#page-5-0), Przyłącze procesowe). Umożliwia w razie potrzeby to łatwą wymianę przyłącza procesowego.

#### **6.1.1 Wymiana adaptera**

Adapter stosowany w wersji TTR 35 jest wymienny.

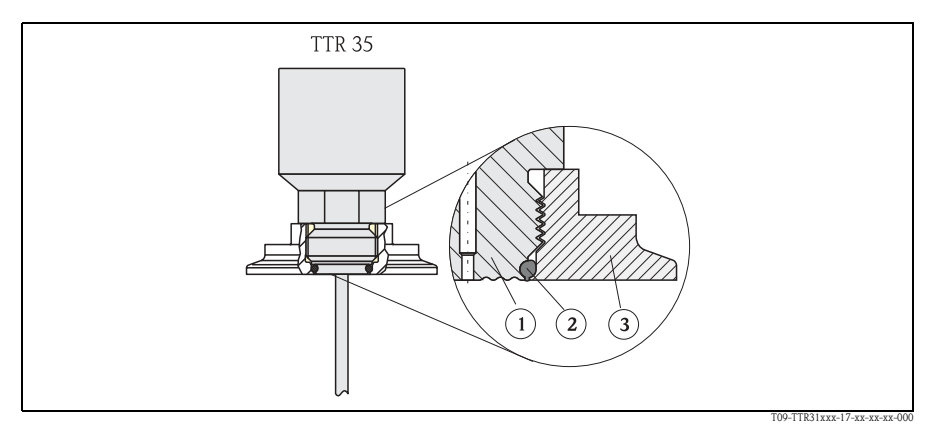

Rys. 12: Wymiana adaptera

- ! Moduł czujnika z gwintem do adaptera
- 2 Standardowy O-ring
- <sup>3</sup> Adapter

W przypadku wymiany adaptera prosimy o uwzględnienie poniższych zaleceń:

- Zastosować nowy O-ring. Średnica: 15.54 x 2.62 mm. Materiał: EPDM, twardość: 70 Shore, atest FDA lub FKM, twardość: 70 Shore, atest FDA
- ï Przyrząd (moduł czujnika) może być zamocowany za pomocą klucza płaskiego nr 27.
- Adapter może być nakręcony za pomocą klucza płaskiego nr 28 lub 32 (w zależności od przyłącza procesowego, [\(patrz rozdz. 6.1.2](#page-19-0) Wersje adaptera)). Maksymalny moment obrotowy wynosi 80 Nm. Pod wpływem silnego oddziaływania ciśnienia i temperatury może następować luzowanie połączenia gwintowego. W związku z tym konieczne jest regularne sprawdzanie szczelności połączenia i w razie potrzeby dokręcanie. Zalecane jest dodatkowe uszczelnienie gwintu za pomocą taśmy teflonowej.
- ï Podczas wymiany adaptera, należy sprawdzić czy nie uległa uszkodzeniu osłona czujnika.

#### <span id="page-19-0"></span>**6.1.2 Wersje adaptera**

TTR 35: kody zamówieniowe adapterów przyłącza clamp. Wersja DB: kod zam. 52023994 Wersja DL: kod zam. 52023995

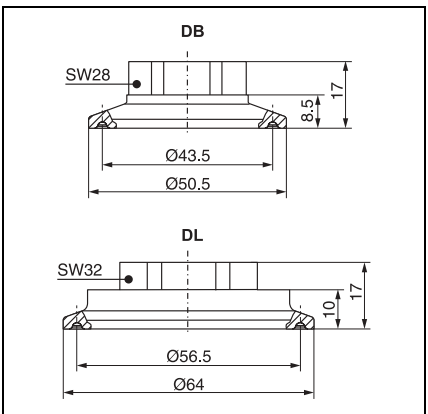

P01-PTx3xxxx-06-xx-xx-xx-009

TTR 35: kody zamówieniowe adapterów przyłącza higienicznego.

Wersja LB: kod zam. 52023996 Wersja LL: kod zam. 52023997 Wersja PH: kod zam. 52023999 Wersja PL: kod zam. 52023998 Wersja HL: kod zam. 52024000

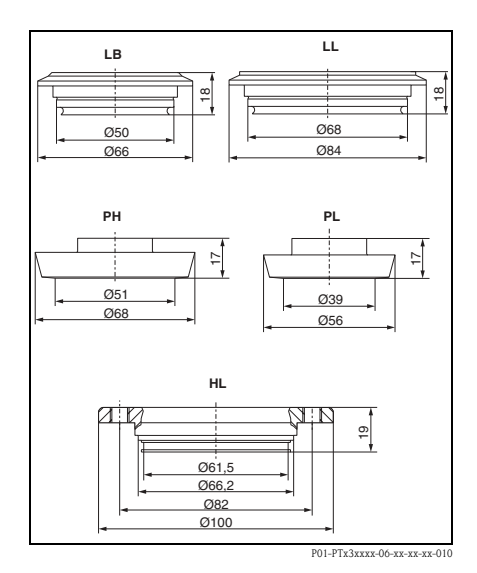

### <span id="page-20-0"></span>**6. 2 KrÛćce do wspawania i złączka gwintowa**

#### <span id="page-20-1"></span>**6.2.1 KrÛciec do wspawania ze stożkową powierzchnią uszczelniającą**

Kołnierzowy króciec do wspawania Uszczelka, gwintowa złączka przesuwna, materiały części zwilżanych w procesie: stal k.o. 316L, PEEK Kod zamówieniowy: 51004751

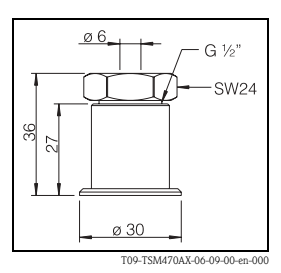

#### **6.2.2** Kołnierzowy króciec do wspawania

Materiały części zwilżanych w procesie: stal k.o. 316L Kod zam. 51004752

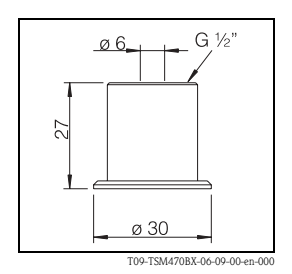

#### <span id="page-20-2"></span>**6.2.3 Złączka gwintowa ze stożkową powierzchnią uszczelniającą**

Przyłącze procesowe G ½" Uszczelka, gwintowa złączka przesuwna, materiał części zwilżanych w procesie: stal k.o. 316L Kod zam. 51004753

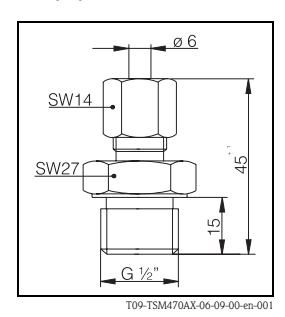

### <span id="page-21-0"></span>**6. 3 Złącze elektryczne**

#### **6.3.1 Złącze wtykowe proste**

Gniazdo wtykowe M 12x1.5 Złącze M 12x1.5 do podłączenia samodzielne zakonfekcjonowanego przewodu Kod zam.: 52006263

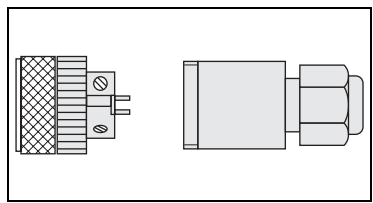

P01-PMP13xxx-00-xx-00-xx-003

#### **6.3.2 Wtyk kątowy**

Wtyk kątowy

4-biegunowe złącze kątowe M12 do podłączenia samodzielne zakonfekcjonowanego przewodu, stopień ochrony IP67, dławik PG7 Kod zam.: 51006327

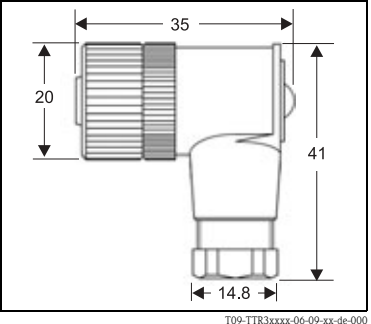

#### **6.3.3 PrzewÛd podłączeniowy**

- **Przewód 4 x 0.34 mm<sup>2</sup> z gniazdem** kątowym M12, złącze z nakrętką, długość 5 m, przewód powlekany PVC  $Kod zam \cdot 52010285$
- **Przewód 4 x 0.34 mm<sup>2</sup> z gniazdem** kątowym M12, z sygnalizacją LED, złącze z nakrętką ze stali k.o. 316L, długość 5 m, przewód powlekany PVC, specjalne wykonanie dla aplikacji higienicznych, kod zam.: 52018763 Wskaźniki LED:
	- gn (zielony): gotowość przyrządu do pracy
	- ye (żÛłty) 1: stan wyj. sygnalizacyjnego 1 - ye (żÛłty) 2: stan wyj. sygnalizacyjnego 2 Kolory żył:
	- $-1 = BN$  (brazowy)
	- $-2$  = WH (biały)
	- $-3$  = BU (niebieski)
	- $-4 = BK$  (czarny)

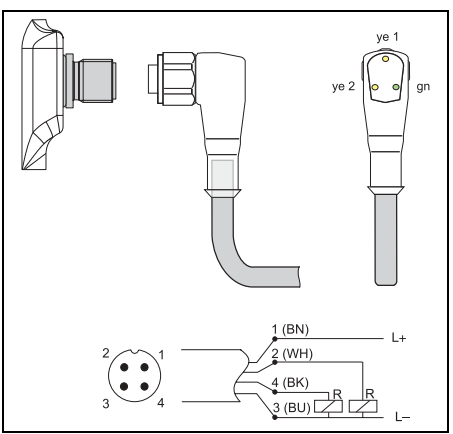

T09-TTR31xxx-00-00-xx-xx-001

#### **6. 4 Zestaw konfiguracyjny**

■ Zestaw konfiguracyjny dla przetworników programowanych za pomocą komputera PC: program ReadWin® 2000 do obsługi i konfiguracji oraz przewód interfejsu do podłączenia do komputera PC poprzez port USB; adapter dla przetworników z 4-biegunowym złączem

 $Kod zam \cdot TXIII0-AA$ 

**Program ReadWin**<sup>®</sup> 2000 dostępny jest bezpłatnie na stronie internetowej: **www.endress.com/readwin**

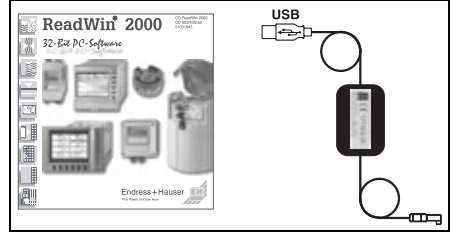

T09-TTR31xxx-00-00-xx-xx-000

# <span id="page-23-1"></span>**7 Wykrywanie i usuwanie usterek**

### <span id="page-23-0"></span>**7. 1 Błędy i ostrzeżenia**

W przypadku wystąpienia błędu, kolor wskaźnika statusu (LED) zmienia się z zielonego na czerwony oraz kolor podświetlenia wyświetlacza cyfrowego - z białego na czerwony. Wyświetlacz wskazuje:

- Kod Exxx dla błędu W przypadku komunikatu błędu, wartość mierzona jest nieokreślona.
- Kod Wxxx dla ostrzeżenia W przypadku ostrzeżenia, wartość mierzona jest prawidłowa.

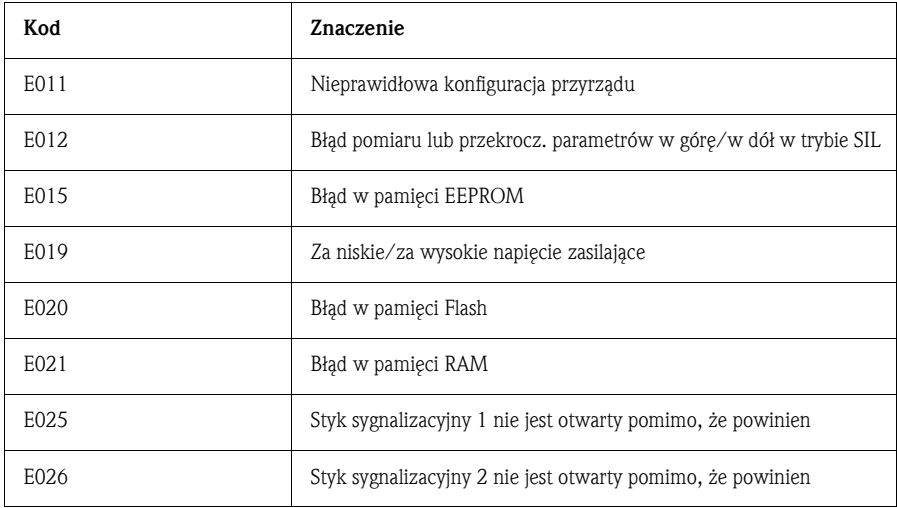

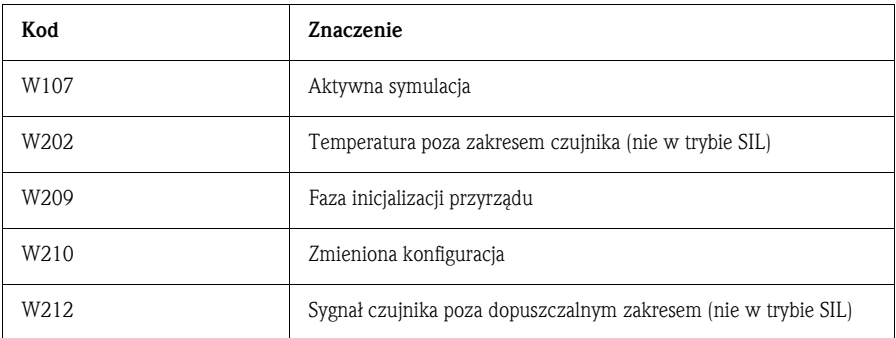

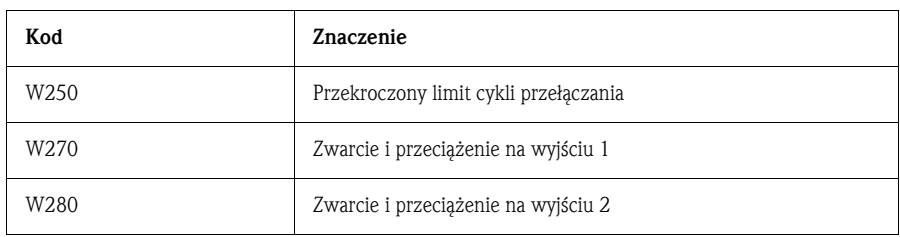

### <span id="page-24-0"></span>**7. 2 Części zamienne**

- ï O-ring (wymagany przy wymianie adaptera)
	- − O-ring 15.54 x 2.62 mm, EPDM, twardość: 70 Shore, atest FDA, kod zam. 52024267
	- − O-ring 15.54 x 2.62 mm, FKM, twardość: 70 Shore, atest FDA, kod zam. 52024268

#### <span id="page-24-1"></span>**7. 3 Naprawa**

Naprawa nie jest przewidywana.

#### **7. 4 Utylizacja**

Usuwając przyrząd, upewnić się, że podzespoły zostały odpowiednio posegregowane i usunięte zgodnie ze stosownymi przepisami.

#### **7. 5 Stan aktualizacji (wersja)**

Numer wersji na tabliczce znamionowej oraz w Instrukcji obsługi wskazuje status aktualizacji przyrządu: XX.YY.ZZ (np. 01.02.01).

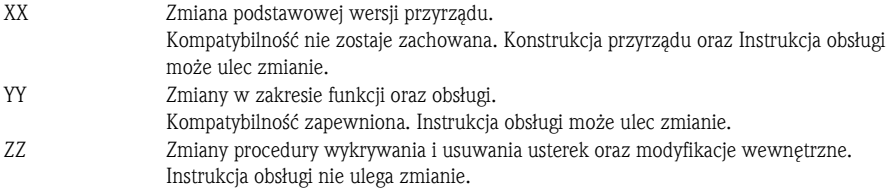

#### **7. 6 Wykaz aktualizacji**

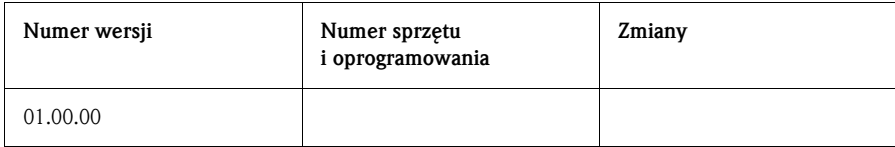

### **8 Podstawowe dane techniczne**

#### **8. 1 Zasilanie**

Napięcie zasilające

■ Wersja zasilana napięciem stałym 12...30 V DC

Pobór pradu

 $\blacksquare$  Bez obciążenia < 60 mA, z zabezpieczeniem przed odwrotną polaryzacją

Awaria zasilania

- $\blacksquare$  Reakcja w przypadku zbyt wysokiego napięcia (> 30 V) Ciągła praca przyrządu bez ryzyka jakiekolwiek uszkodzenia możliwa jest przy napięciu zasilania do 34 V DC. Krótkotrwałe przepięcia do 1 kV nie powodują uszkodzenia przyrządu (zgodnie z EN 61000-4-5). W przypadku przekroczenia podanych wartości napięcia, zachowanie określonych parametrów przyrządu nie jest gwarantowane.
- ï Reakcja w przypadku zbyt niskiego napięcia Jeżeli napięcie zasilające spadnie poniżej minimalnej wartości, następuje wyłączenie przyrządu (status analogiczny jak w przypadku wyłączenia zasilania = otwarty styk przełącznika).

### **8. 2 Wyjście**

Obciążalność

- Przy załączonym wyjściu sygnalizacyjnym (ON):  $I_2 \leq 250$  mA
- **•** Przy wyłączonym wyjściu sygnalizacyjnym (OFF):  $I_a \le 1$  mA
- $\blacksquare$  Cykle przełączania:  $> 10,000,000$
- Spadek napięcia na wyjściu PNP:  $\leq 2$  V
- ï Zabezpieczenie przed przeciążeniem Automatyczne testowanie prądu łączeniowego; w przypadku przeciążenia następuje wyłączenie wyjścia, ponowne testowanie co 0.4 s; maks. obciążenie pojemnościowe: 14 mF dla maks. napięcia zasilającego (bez obciążenia rezystancyjnego).

### **8. 3 Warunki pracy**

**• Dowolna pozycja pracy** 

Warunki pracy: środowisko

- **Temperatura otoczenia**  $-40$  ... +85 °C
- $\blacksquare$  Temperatura składowania  $-40$  ...  $+85$  °C

Warunki pracy: proces

**Temperatura procesu** -50 ... 150 °C

#### " Uwaga!

Ograniczenia determinowane przez przyłącze procesowe i temperaturę otoczenia:

- ñ brak ograniczenia w przypadku stosowania złączki gwintowej (patrz: Akcesoria, → [Rozdz. 6.2.1](#page-20-1), → [Rozdz. 6.2.3,](#page-20-2) kod zam. **51004751**, **51004753**) oraz przy długości szyjki min. 20 mm.
- wersja z przyłączem procesowym:

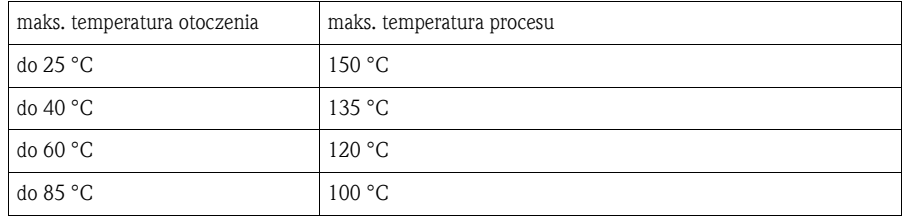

• Dopuszczalne ciśnienie pracy Diagram obciążeniowy p/T wg DIN 43763 lub Dittrich

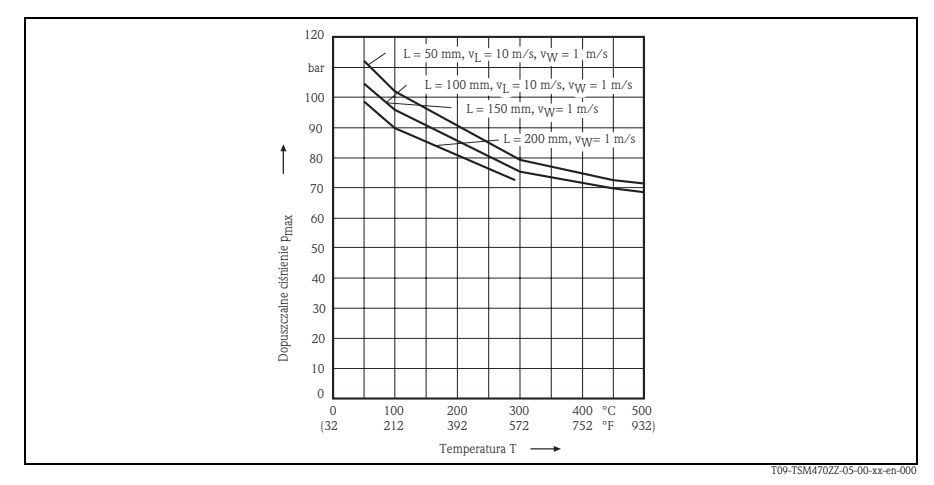

Rys. 13: Diagram obciążeniowy p/T

- $L =$  głębokość zanurzenia
- $v_1$  = prędkość przepływu powietrza jako medium
- $v_W$  = prędkość przepływu wody jako medium

### **9 Karta bezpieczeństwa substancji**

#### Declaration of contamination / Deklaracia dotyczaca skażenia

#### Dear customer,

Szanowni Pañstwo, Z uwagi na ustalenia prawne oraz bezpieczeństwo naszych pracowników i wyposażenia, warunkiem koniecznym przystąpienia do realizacji<br>Państwa zlecenia jest dostarczenie niniejszej "Deklaracji dotyczącej skażenia", potwierdzo bezpieczeństwa i/lub specjalne instrukcje obsługi. type of instrument / sensor: typ przyrządu / czujnika: serial number: nr seryjny: \_\_\_\_\_\_\_\_\_\_\_\_\_\_\_\_\_\_\_\_\_\_\_ Because of legal determinations and for the safety of our employes and operating equipment we need this "Declaration of contamination" with your<br>signature before your order can be handled. Please put the completely filled case. Add also safety sheets and/or specific handling instructions if necessary. \_\_\_\_\_\_\_\_\_\_\_\_\_\_\_\_\_\_\_\_\_\_\_\_\_\_\_\_\_\_\_\_\_\_

> temperature: temperatura:

conductivity: przewodność: \_\_\_\_\_\_ pressure: ciénienie:

> viscosity: lepkość:

 $\overline{\phantom{a}}$ 

 $\overline{\phantom{a}}$ 

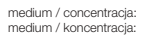

cleaned with: środek czyszczący:

Warning hints for medium used / Symbole ostrzegawcze dla stosowanego medium:

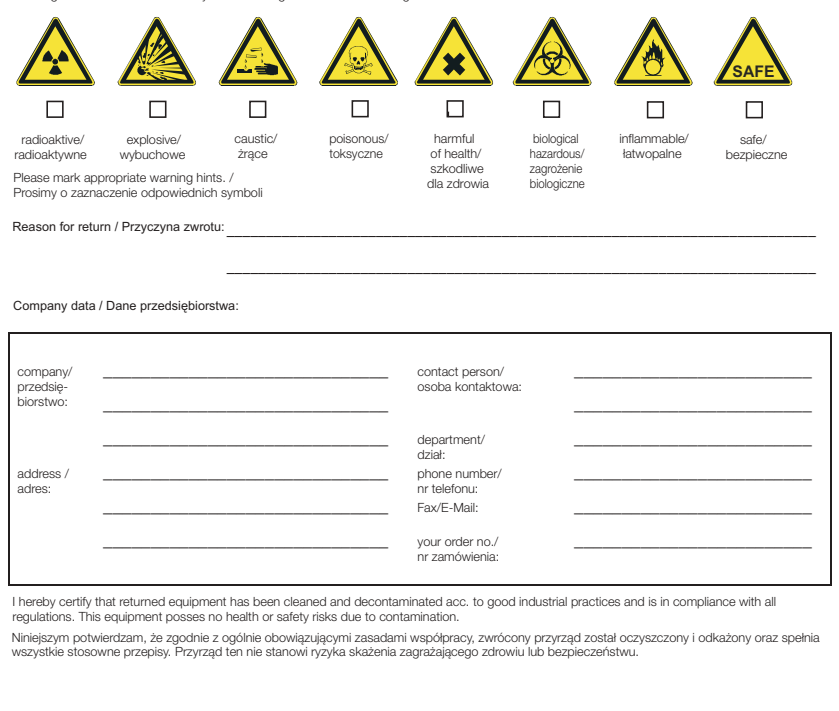

\_\_\_\_\_\_\_\_\_\_\_\_\_\_\_\_\_\_\_\_\_\_\_\_\_\_\_\_\_\_\_ \_\_\_\_\_\_\_\_\_\_\_\_\_\_\_\_\_\_\_\_\_\_\_\_\_\_\_\_\_\_\_\_\_\_\_

(Date / Data) (company stamp and legally binding signature/ pieczêæ przedsiêbiorstwa oraz podpis osoby uprawnionej)

Szczegółowe informacje dotyczące serwisu i naprawy: www.services.endress.com

The Power of Know How

Endress+Hauser

뷱

דד

#### Polska

Biuro Centralne Endress+Hauser Polska Spółka z o.o. ul. Piłsudskiego 49-57 50-032 Wrocław tel. (71) 780 37 00  $\frac{1}{1}$  fax (71) 780 37 60 e-mail info@pl.endress.com http://www.pl.endress.com

Oddział Gdańsk Endress+Hauser Polska Spółka z o.o. ul. Szafarnia 10 80-755 Gdańsk tel. (58) 346 35 15 fax (58) 346 35 09

Oddział Gliwice Endress+Hauser Polska Spółka z o.o. ul. Łużycka 16 44-100 Gliwice tel. (32) 237 44 02  $(32)$  237 44 83  $\frac{(32)}{237}$  41 38

Oddział Poznań Endress+Hauser Polska Spółka z o.o. ul. Staszica 2/4 60-527 Poznań tel. (61) 842 03 77 fax (61) 847 03 11

Oddział Rzeszów Spółka z o.o. ul. Hanasiewicza 19 35-103 Rzeszów tel. (17) 854 71 32 fax (17) 854 71 33.

**Endress+Hauser Polska**<br>Codilian and Codilian and Codilian and Codilian and Codilian and Codilian and Codilian and Codilian and Codili Oddział Warszawa Endress+Hauser Polska Spółka z o.o. ul. Mszczonowska 7 Janki k/Warszawy 05-090 Raszyn tel. (22) 720 10 90 fax (22) 720 10 85

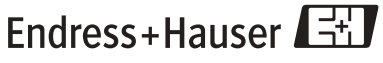

People for Process Automation

KA174R/09/pl/05.04 51008032 CCS/FM6.0+SGML